# **PRIMERGY TX200 S3**

#### **PRIMERGY TX200 S3**

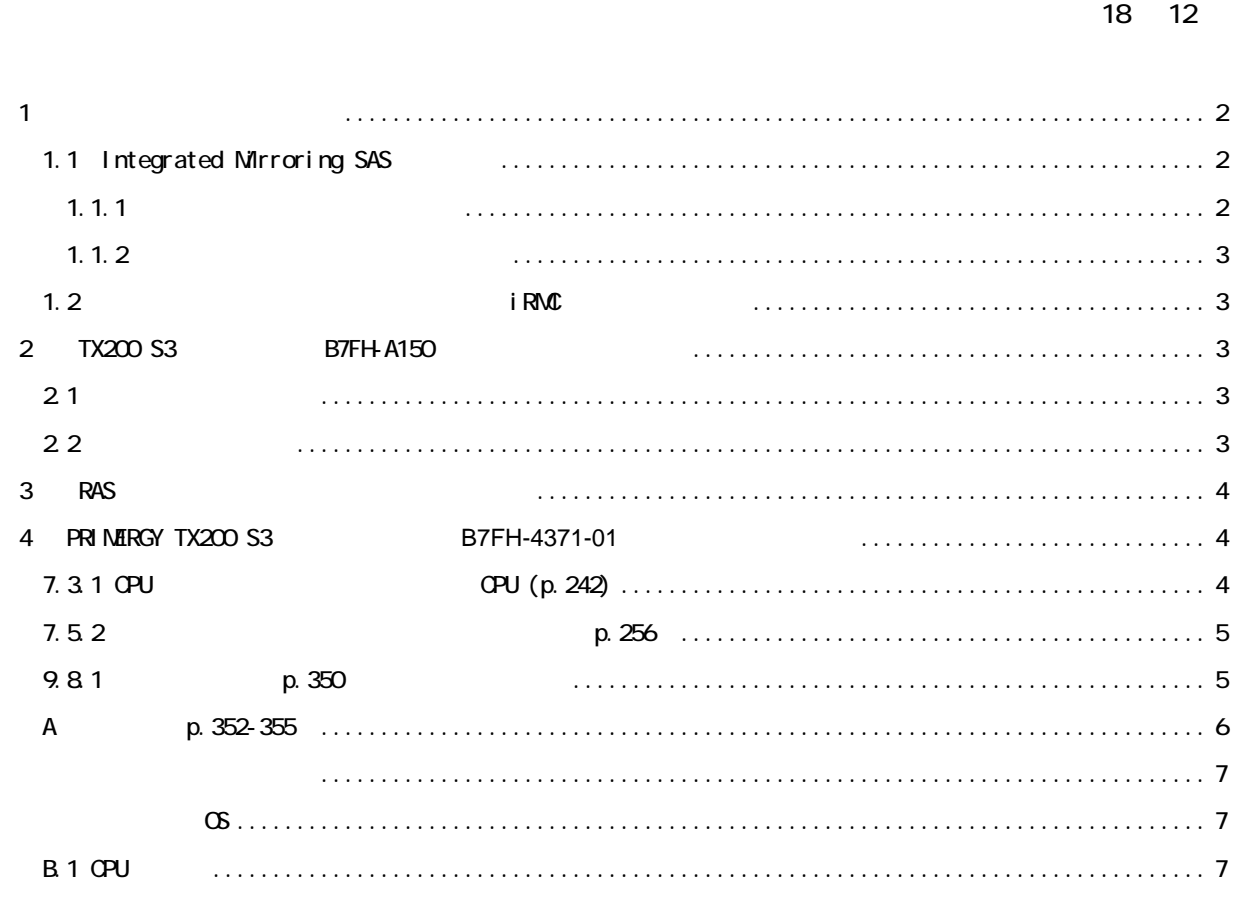

# 1 保守交換後の動作について

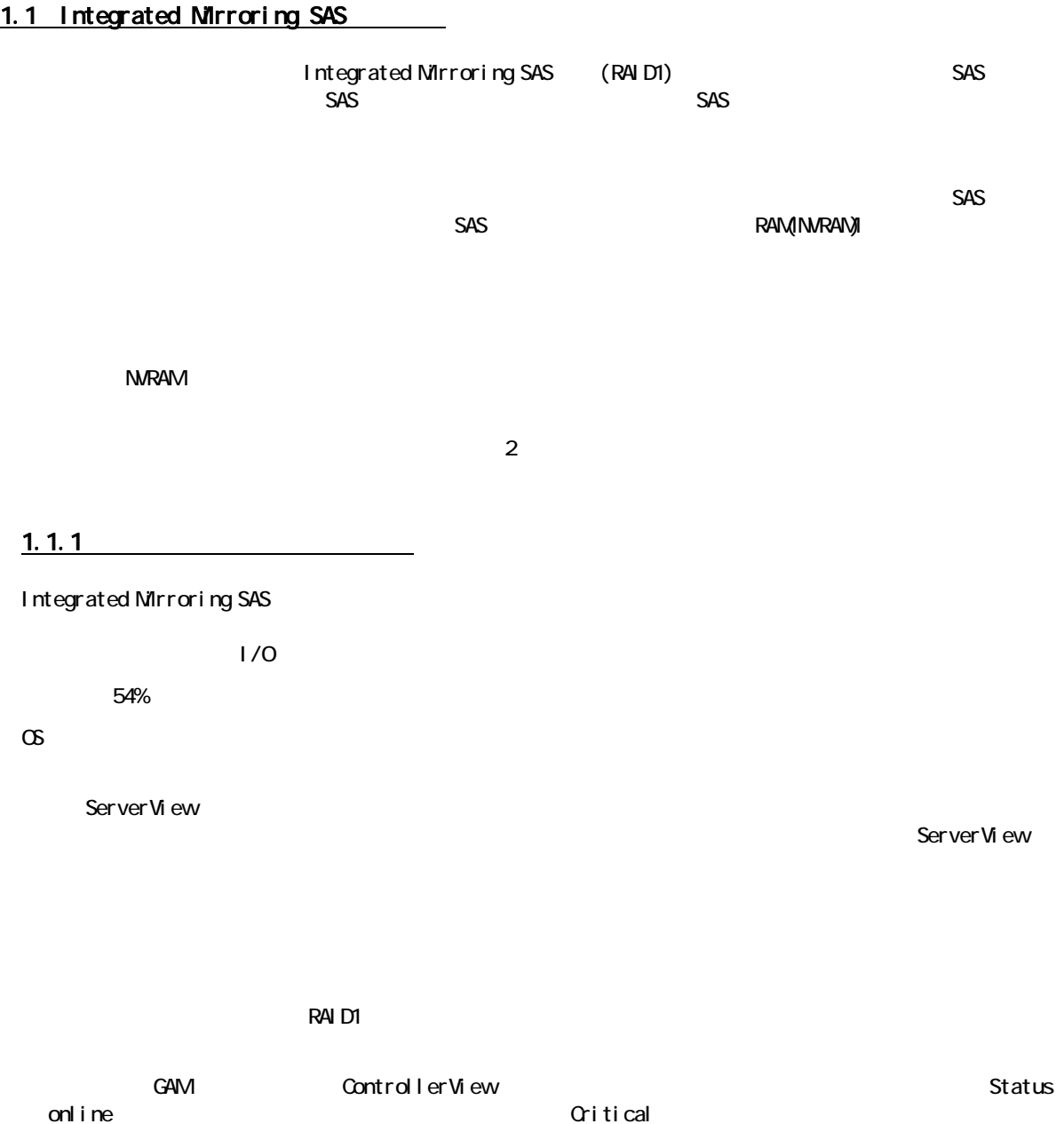

2

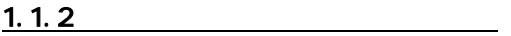

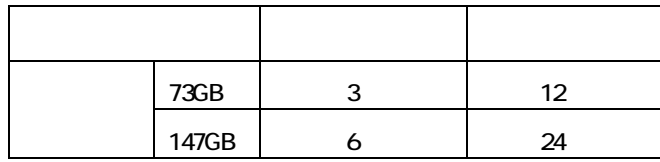

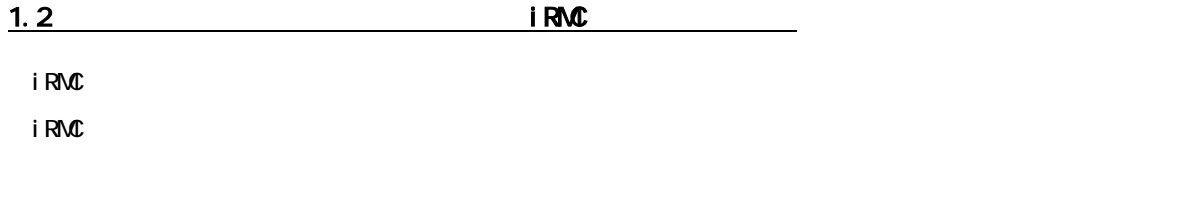

(PG-RMCU1)

iRMC の設定情報を復元するために必ず装置に添付されている「環境設定シート」に設定内容を記録し、保管し

Server Management Tools

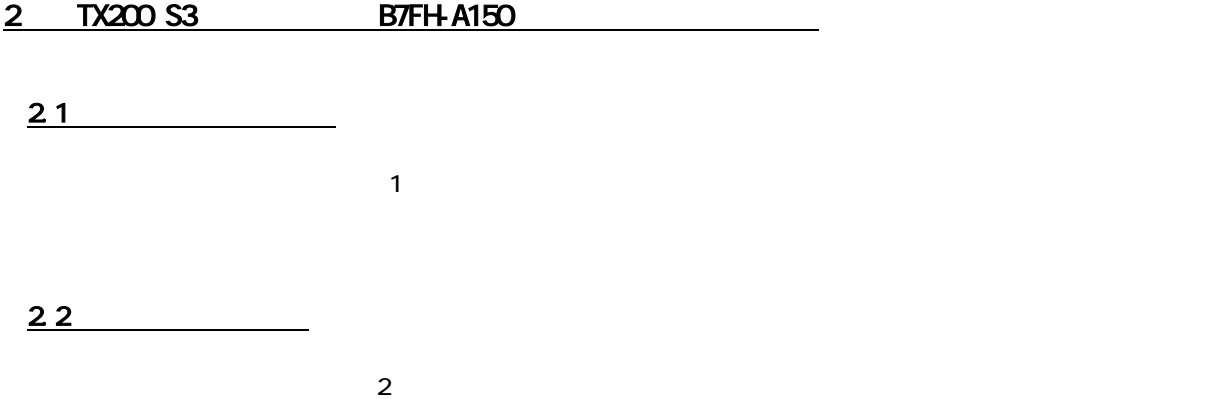

#### 3 RAS

RAS(Reliability, Availability, Serviceability PRIMERGY **CD** 

[CD-ROM ]:\RASAssist\TX200S3\Windows\WinRAS.pdf

### 4 **PRI MERGY TX200 S3** B7FH-4371-01

### 7.3.1 CPU 0PU (p. 242)

更新

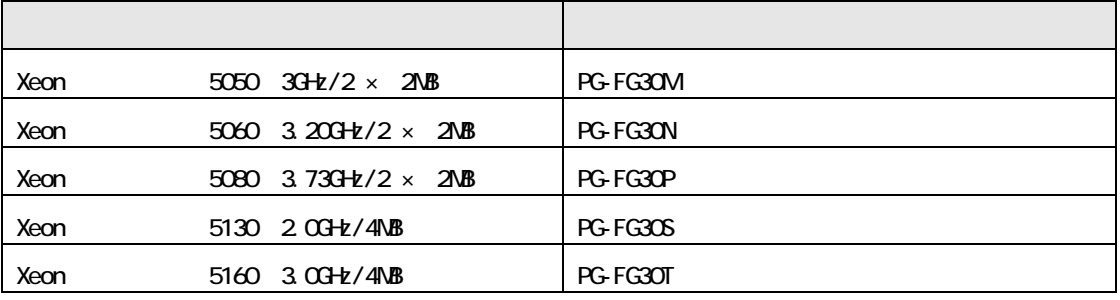

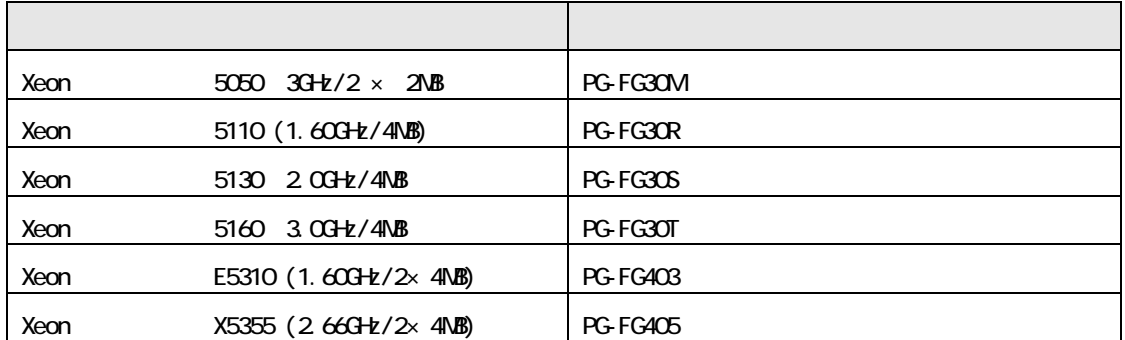

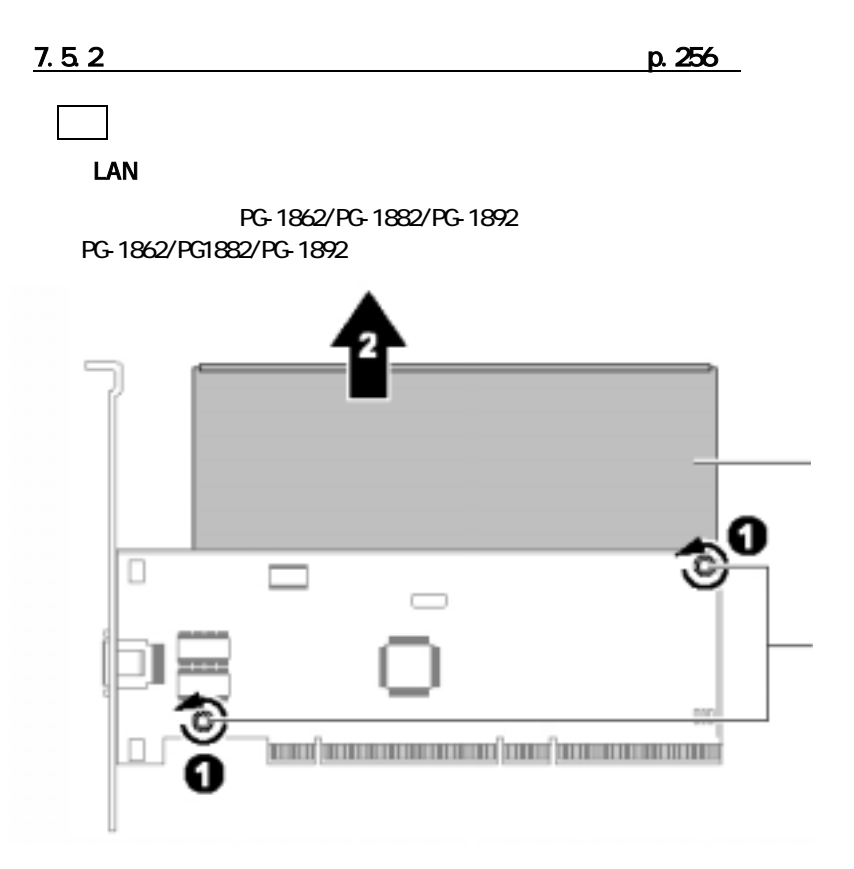

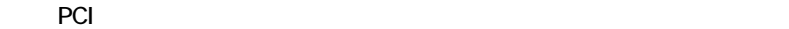

## $9.81$  p.350

訂正

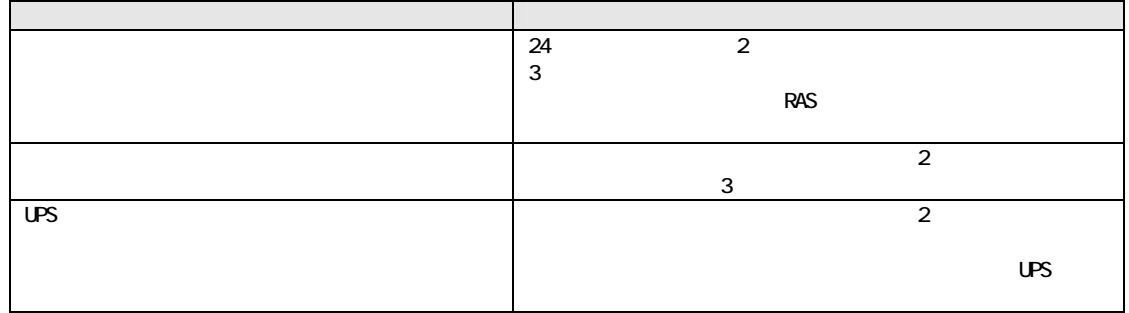

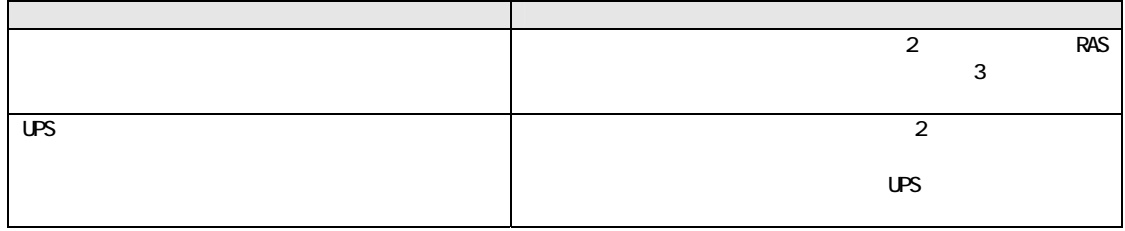

### A p. 352-355

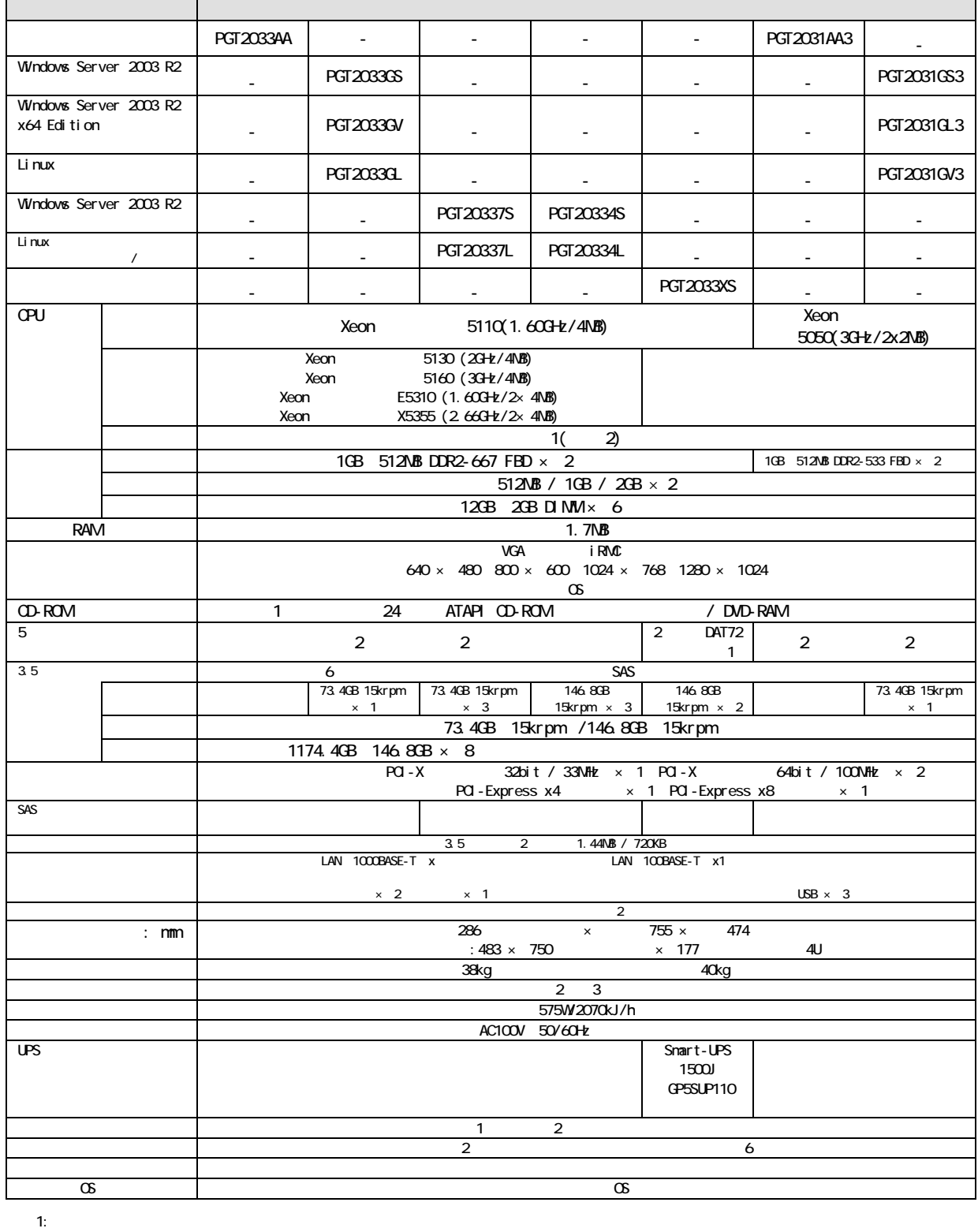

 $2$  **PGBR1CK20**  $\blacksquare$ 

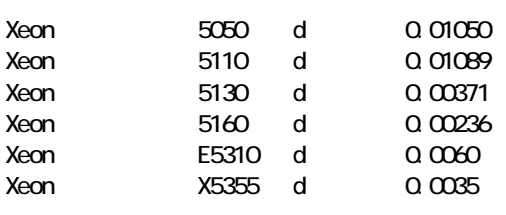

 $\infty$ 

```
Windows Server 2003, Standard Edition
Windows Server 2003, Enterprise Edition
Windows Server 2003, Standard x64 Edition
Windows Server 2003, Enterprise x64 Edition
Windows Server 2003 R2, Standard Edition
Windows Server 2003 R2, Enterprise Edition
Windows Server 2003 R2, Standard x64 Edition
Windows Server 2003 R2, Enterprise x64 Edition
Windows 2000 Server
Windows 2000 Advanced Server
Red Hat Enterprise Linux ES (v. 3 for x86)
Red Hat Enterprise Linux AS (v.3 for x86) 
Red Hat Enterprise Linux ES (v.4 for x86) 
Red Hat Enterprise Linux AS (v.4 for x86) 
Red Hat Enterprise Linux ES (v.4 for EM64T) 
Red Hat Enterprise Linux AS (v.4 for EM64T) 
SUSE Linux Enterprise Server 9 for x86 
VMware Infrastructure 3
```

$$
\rho\text{PONT}_\text{p}
$$

VMware ServerView RAID WMware Weare

「VMware Infrastructure 3 Media Kit(B515VB3B0)」

url is the URL that the state of the state of the state of the state of the state of the state of the state of

http://primeserver.fujitsu.com/primergy/downloads/

#### **B.1 CPU**

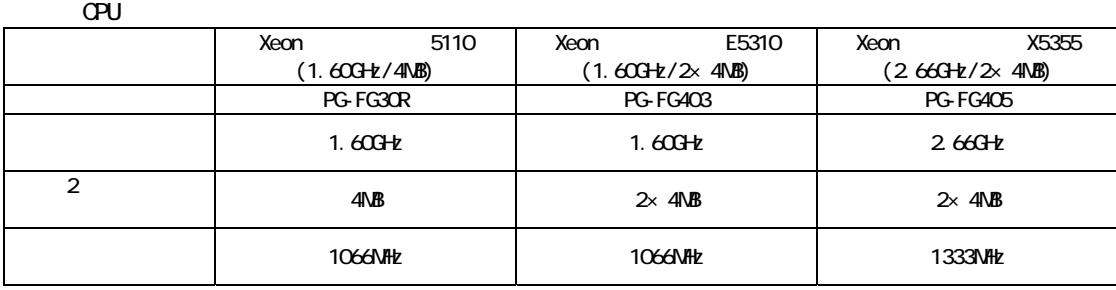

All Rights Reserved, Copyright© FUJITSU LIMITED 2006